April 27, 2021

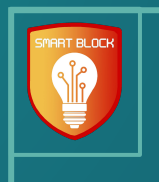

# Smart Block: Web Attack Tracking Software

Paul Degnan | Megan Hill | Andrew Marek Jamie Sampson | Emily Young

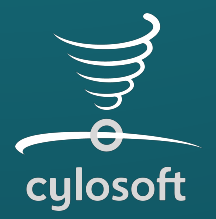

Andrew Dakin (Cylosoft) Doug Jacobson

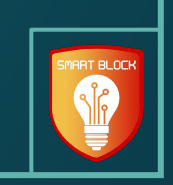

### Problem Statement

- Malicious actors accessing Cylosoft's websites
- Wastes time and resources trying to block IPs manually

while the Security Demo Database Website Demo Conclusion<br>Watcher

- Create a program to address these issues

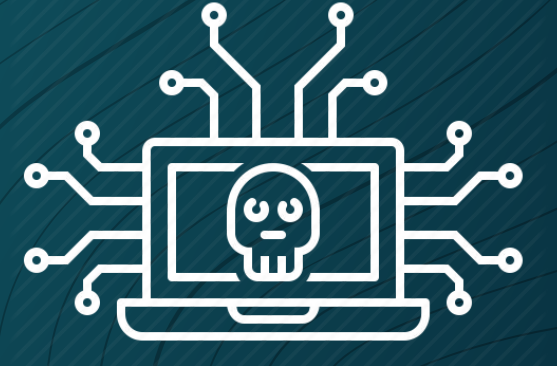

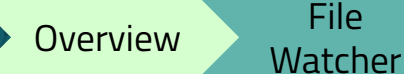

# Project Solution

Web attack detection through visualization

while the Security Demo Database Website Demo Conclusion<br>Watcher

- Modifiable configuration settings
- Easy to set up
- Extensible

Overview File<br>Watcher

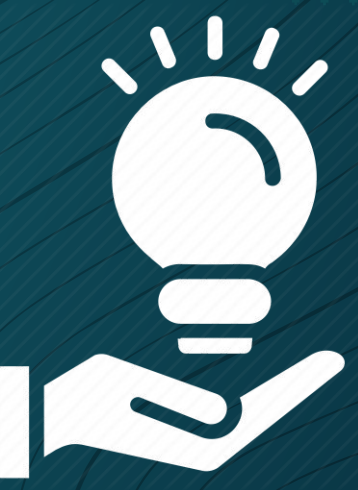

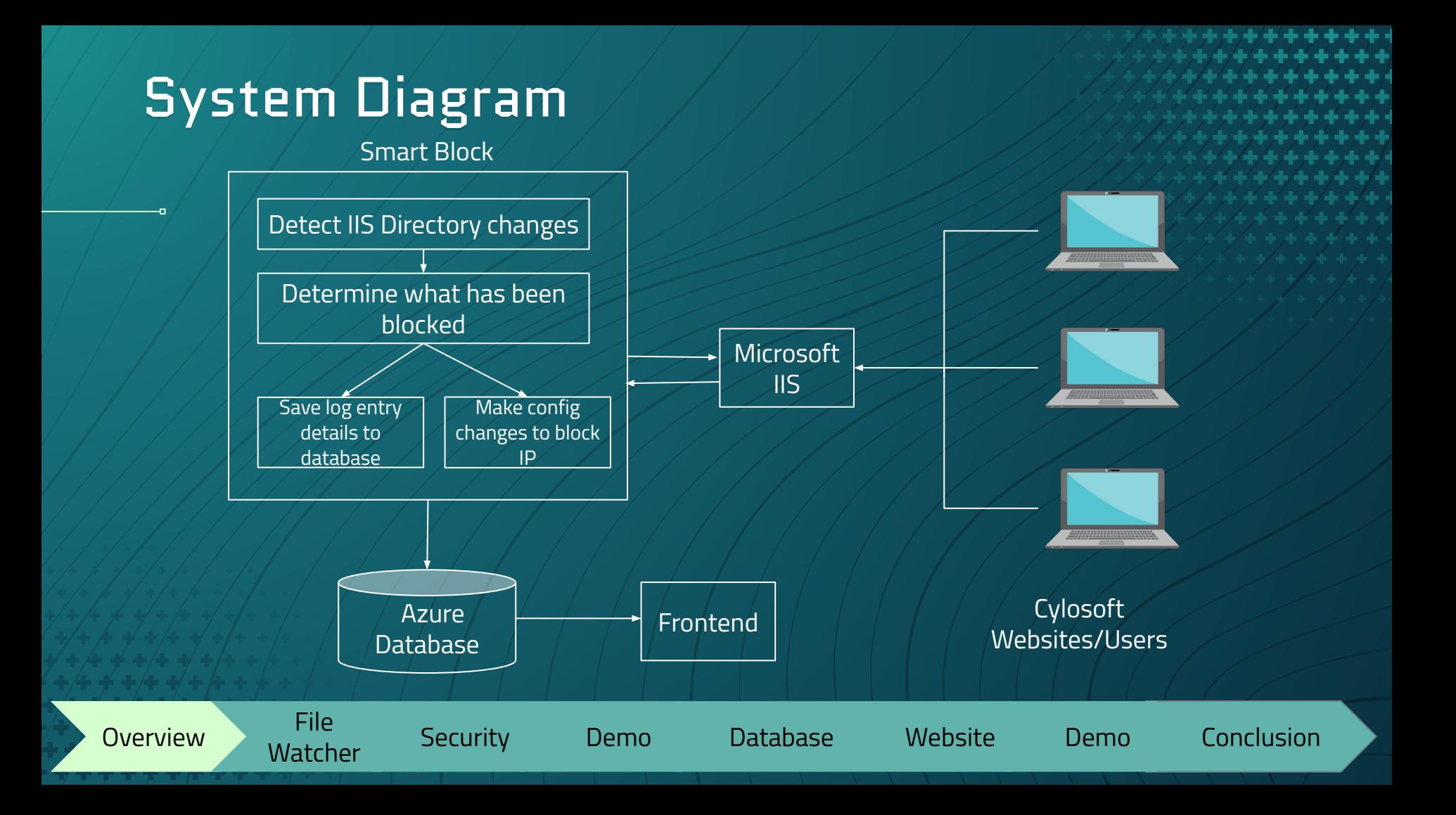

### Constraints

- Must use IIS
- Must use .NET Core App
- Connection to real IIS software
- Connection to Client's pre-existing database

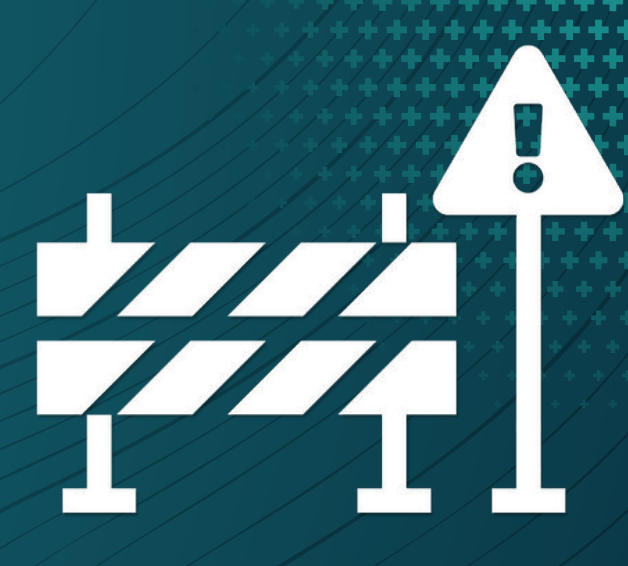

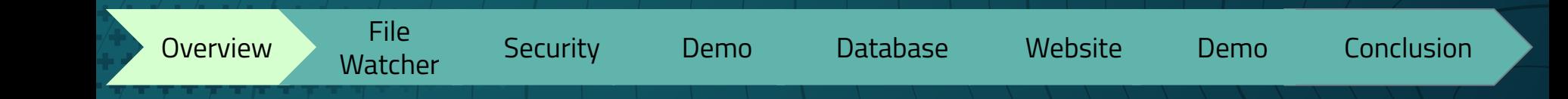

### Requirements

- Configuration to an IIS site ID
- Process multiple sites on a single server

while the Security Demo Database Website Demo Conclusion<br>Watcher

- Web UI to display metrics
- Block and Unblock Addresses

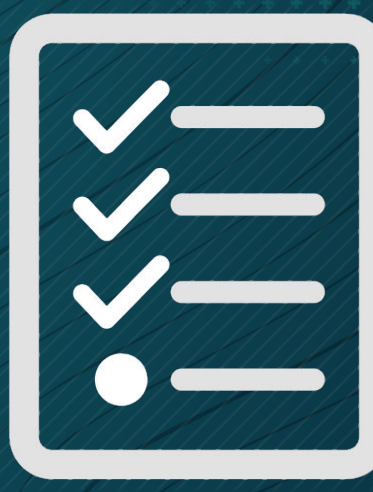

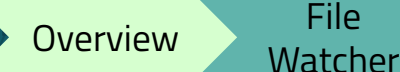

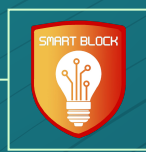

# File Watcher Paul Degnan

# Background Information

- Assumptions
	- Parsing log/txt files.
	- IIS is providing correct, accurate content.
- Log Delivery
	- No control over what gets logged.
	- Updated in 15-20 second bursts.
	- Files located in a directory, with a subdirectory for each site.

watcher Security Demo Database Website Demo Conclusion<br>Watcher

- New file for each day per site.
- Goal

Overview File<br>Watcher

To replace a human hand reading each and every file.

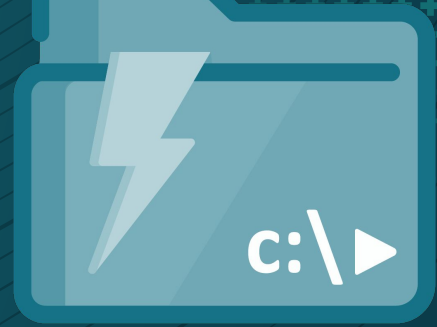

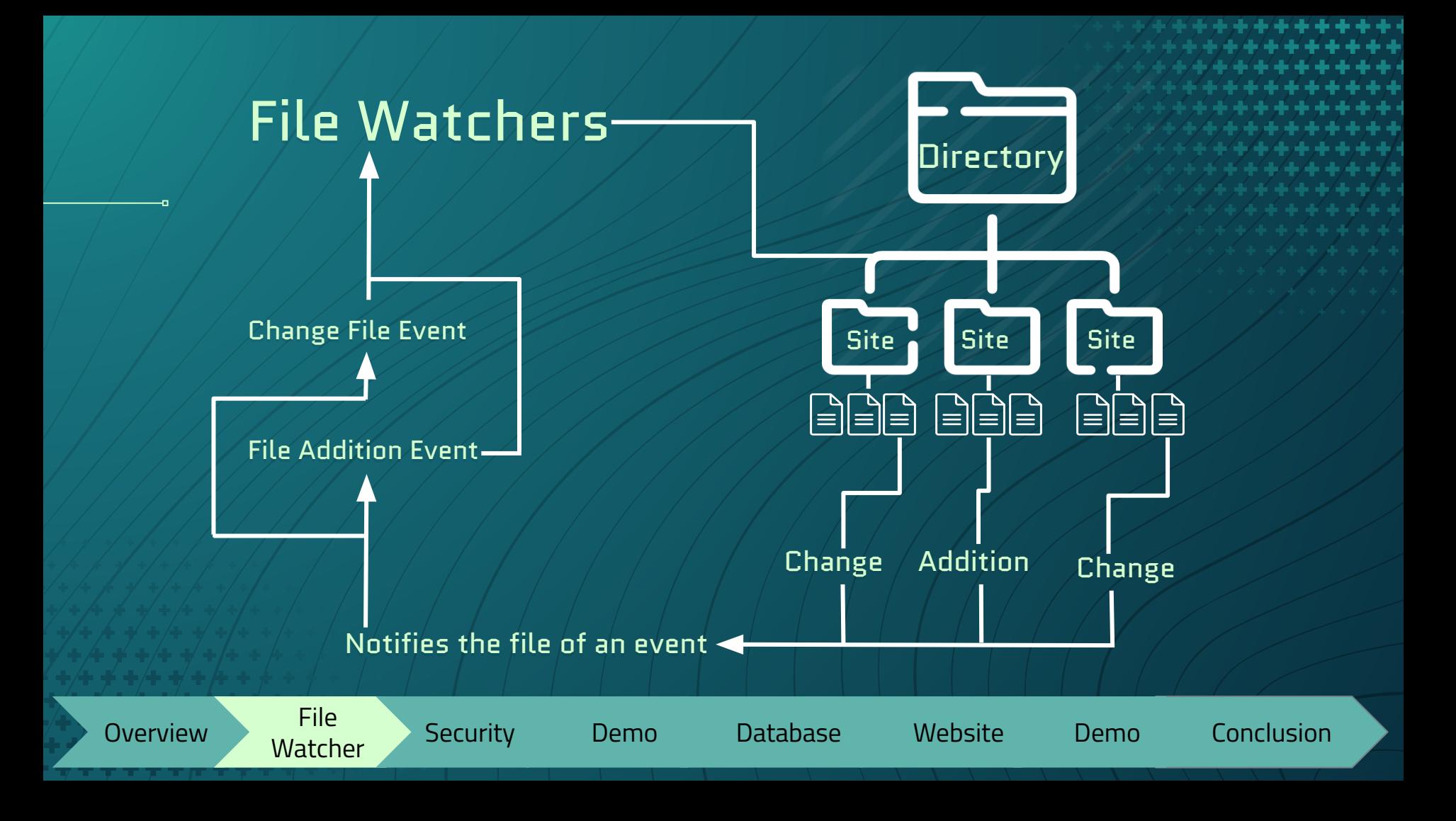

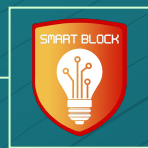

# **Security** Jamie Sampson

# Microsoft IIS APIs

- **Setup**
- IP Address & Domain Restrictions

Watcher Security Demo Database Website Demo Conclusion

- Filtering Rules
- URL Sequences
- Dynamic IP Restrictions

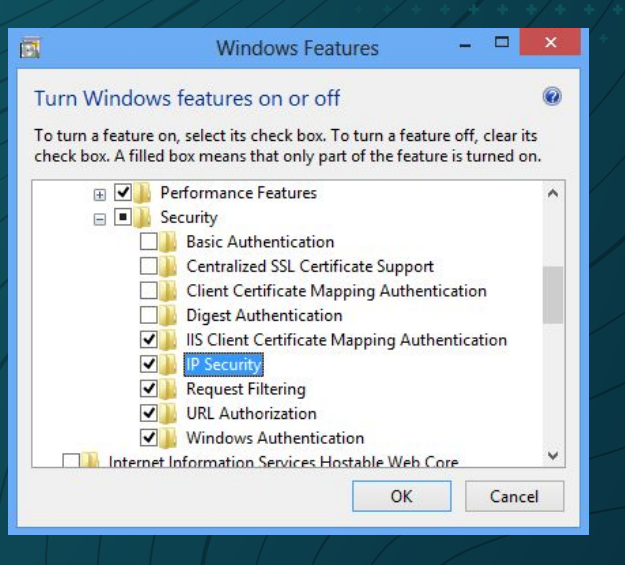

**Micros** 

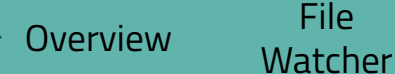

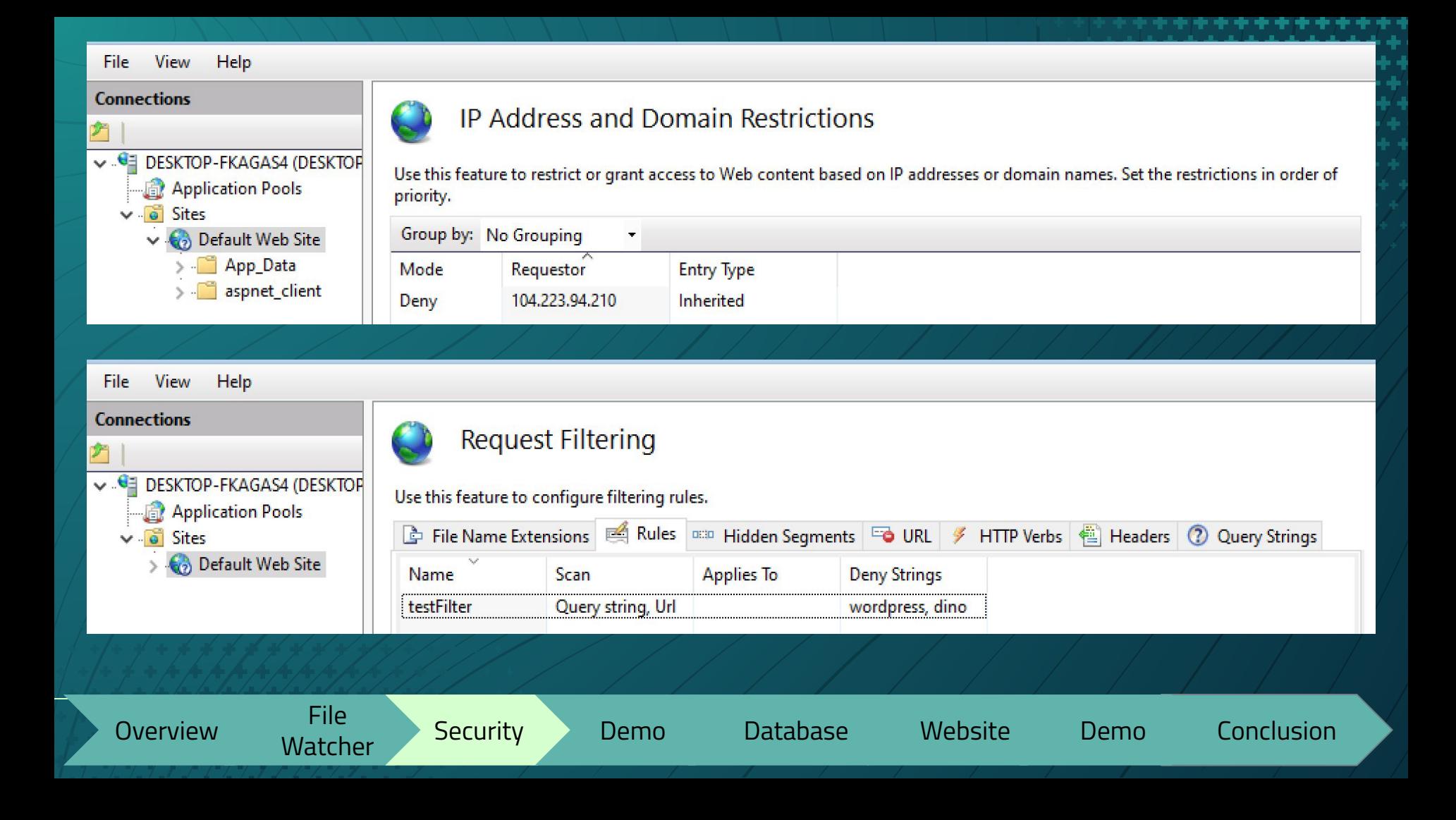

#### File View Help **Connections Request Filtering** V G DESKTOP-FKAGAS4 (DESKTOP Use this feature to configure filtering rules. Application Pools File Name Extensions | Rules | 080 Hidden Segments **DO URL ⁄** HTTP Verbs | △ Headers 2 Q  $\vee$   $\circ$  Sites (2) Default Web Site Url **Action CVS/Entries** Deny phpinfo.php Deny WS\_FTP.log Deny database.inc Deny admin.conf Deny iisadmin Deny Googlebot Deny hello world Deny cgi-bin Deny trace.axd Deny wp-admin Deny phpliteadmin.php Deny

**Overview** File<br>Watcher Watcher Security Demo Database Website Demo Conclusion

IIS: Request

Filtering - URL

**Sequences** 

#### $\times$ **Dynamic IP Restriction Settings**  $\overline{?}$ ○ Deny IP Address based on the number of concurrent requests Maximum number of concurrent requests: 5 ○ Deny IP Address based on the number of requests over a period of time Maximum number of requests: 20 IIS: Dynamic IP Time Period (in milliseconds): Restrictions 200 ☑ Enable Logging Only Mode OK Cancel

Overview File<br>Watcher

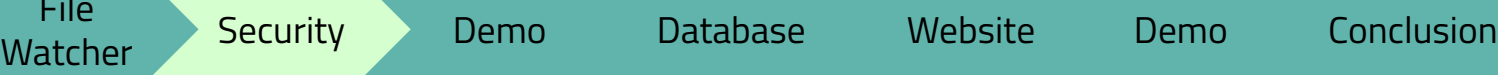

# JSON Site Settings

#### "SiteName": "Default Web Site",

"LogFolderName": "W01",

"SiteId": 1,

#### "SiteDynamicSecurity": $\vert$ {

"EnableProxyMode": true,

"LogOnlyMode": true,

"EnableDenyByConcurrentRequests": false,

"MaxConcurrentRequests": 20,

"EnableDenyByRequestRate": true,

"MaxRequests": 35,

"RequestInterval": 200

"Names": [ "Test Web Site", "Default Web Site", "Default Values"

"SiteDenyUrl":  $\vert \{$ "UrlSequences": [ "hello world", "cgi-bin", "CVS/Entries", "phpinfo.php", "WS\_FTP.log", "trace.axd",

الأناقة والمتواطن والمتواطن والمتواطن

"SiteRequestFiltering": { "EnableScanUrl": true, "EnableScanQueryString": true, "FilterName": "testFilter", "DenyStrings": [ "wordpress", "dino" },

File<br>Overview Watcher

},

Watcher Security Demo Database Website Demo Conclusion

## Technical Challenges

- Handling duplicate entries Choosing which settings to include

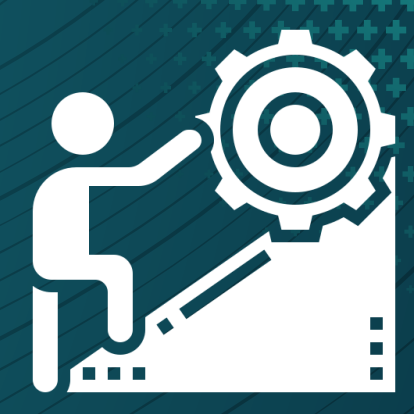

2021-04-02 11:36:35.8872 SmartBlock.IpSecurity not adding, ip already exits: 104.223.94.210 2021-04-02 11:36:35.9224 SmartBlock. IpSecurity IpSecurityCollection 2021-04-02 11:36:35.9224 SmartBlock. IpSecurity 104.223.94.210

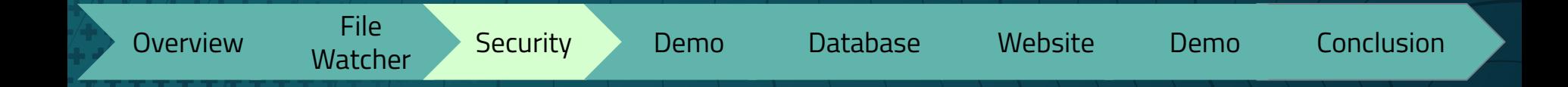

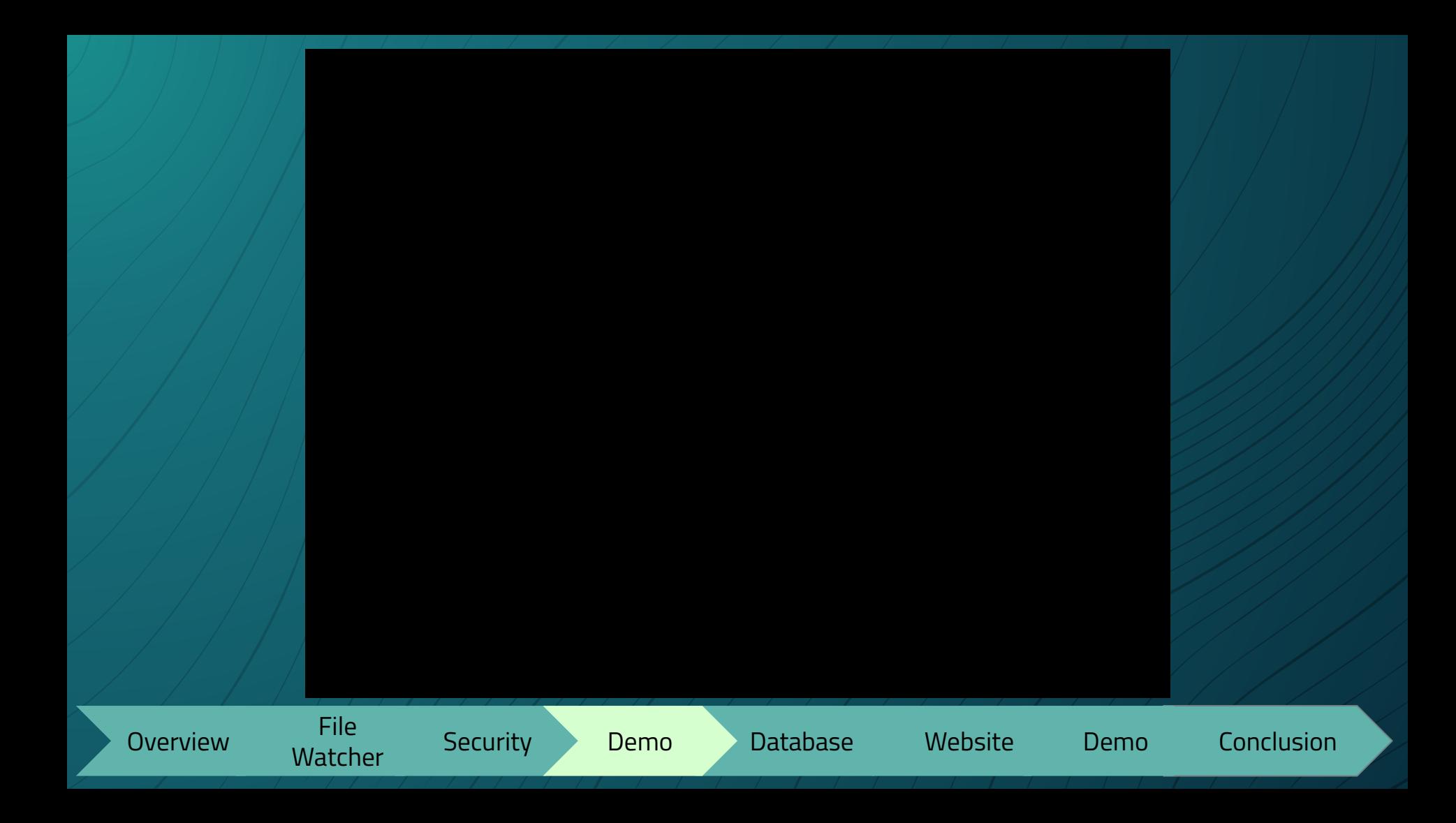

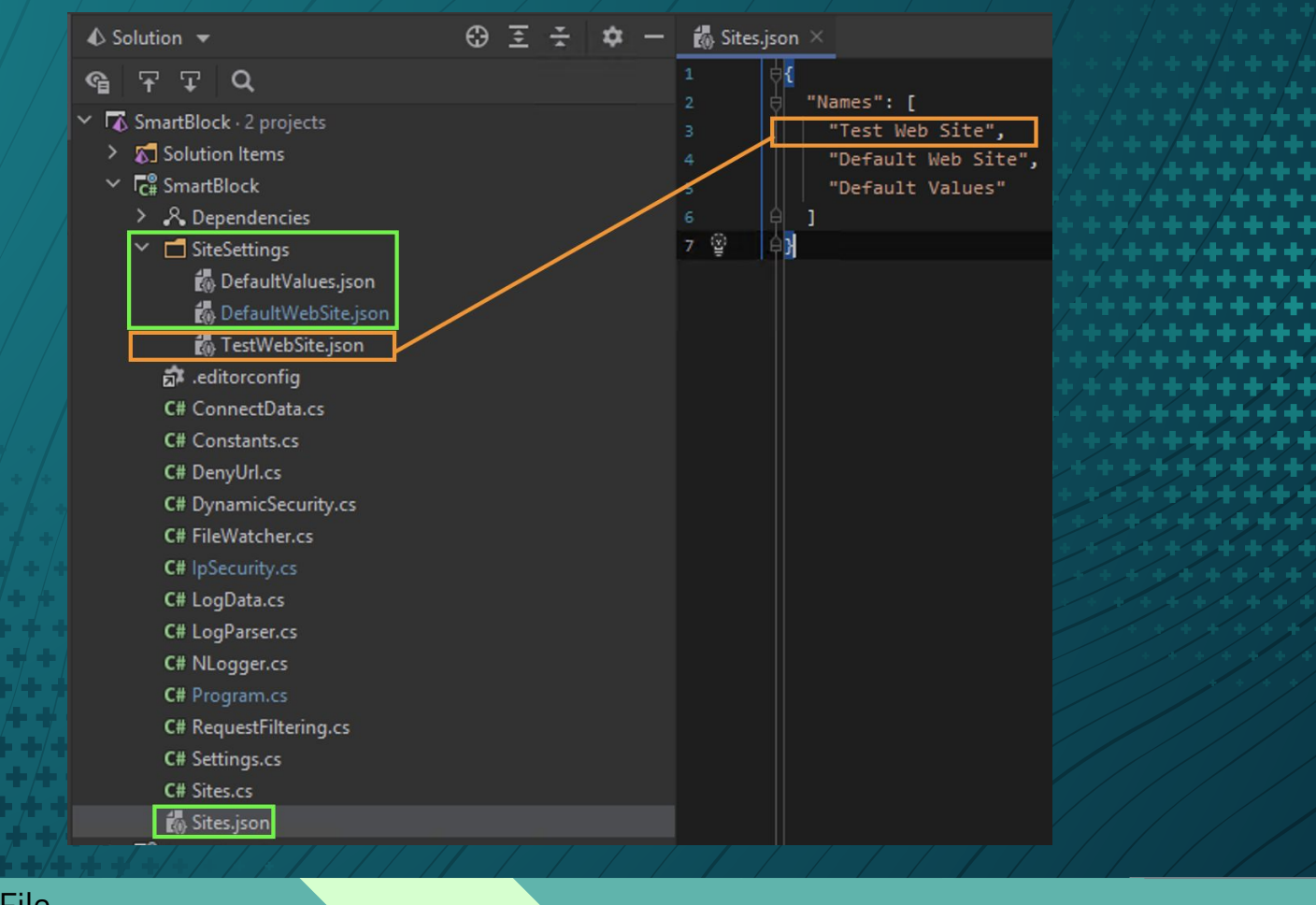

Overview File<br>Watcher

Watcher Security Demo Database Website Demo Conclusion

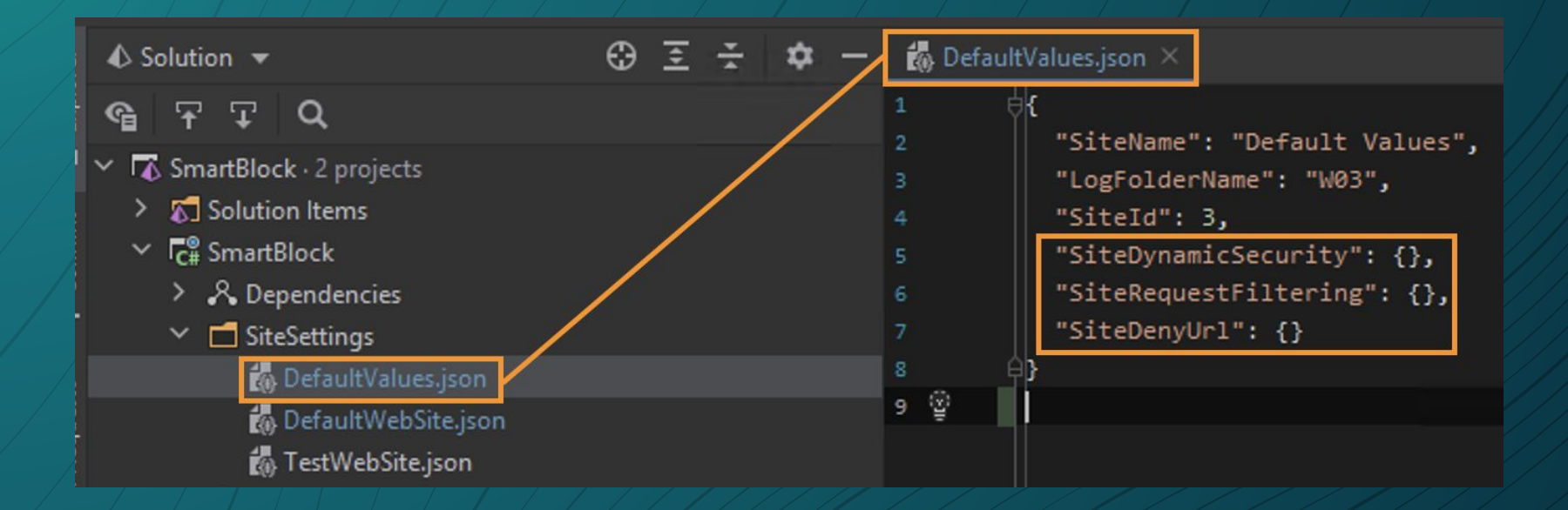

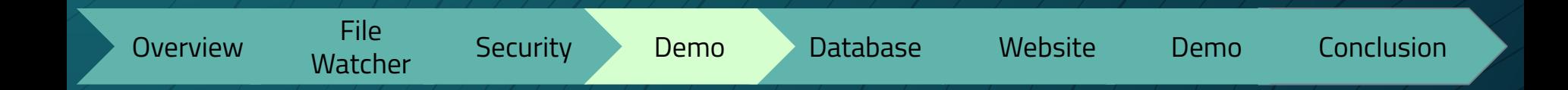

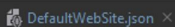

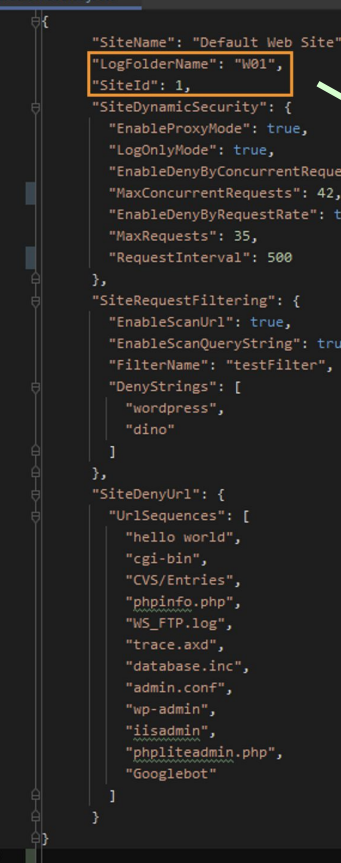

sts": false,

 $\frac{1}{100}$  DefaultWebSite.json  $\times$ 

Watcher Security Demo Database Website Demo Conclusion

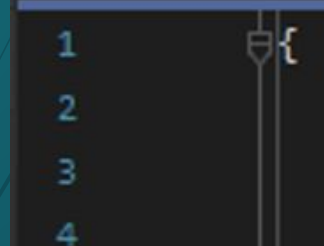

"SiteName": "Default Web Site", "LogFolderName": "W01", "SiteId":  $1,$ 

Overview File<br>Watcher

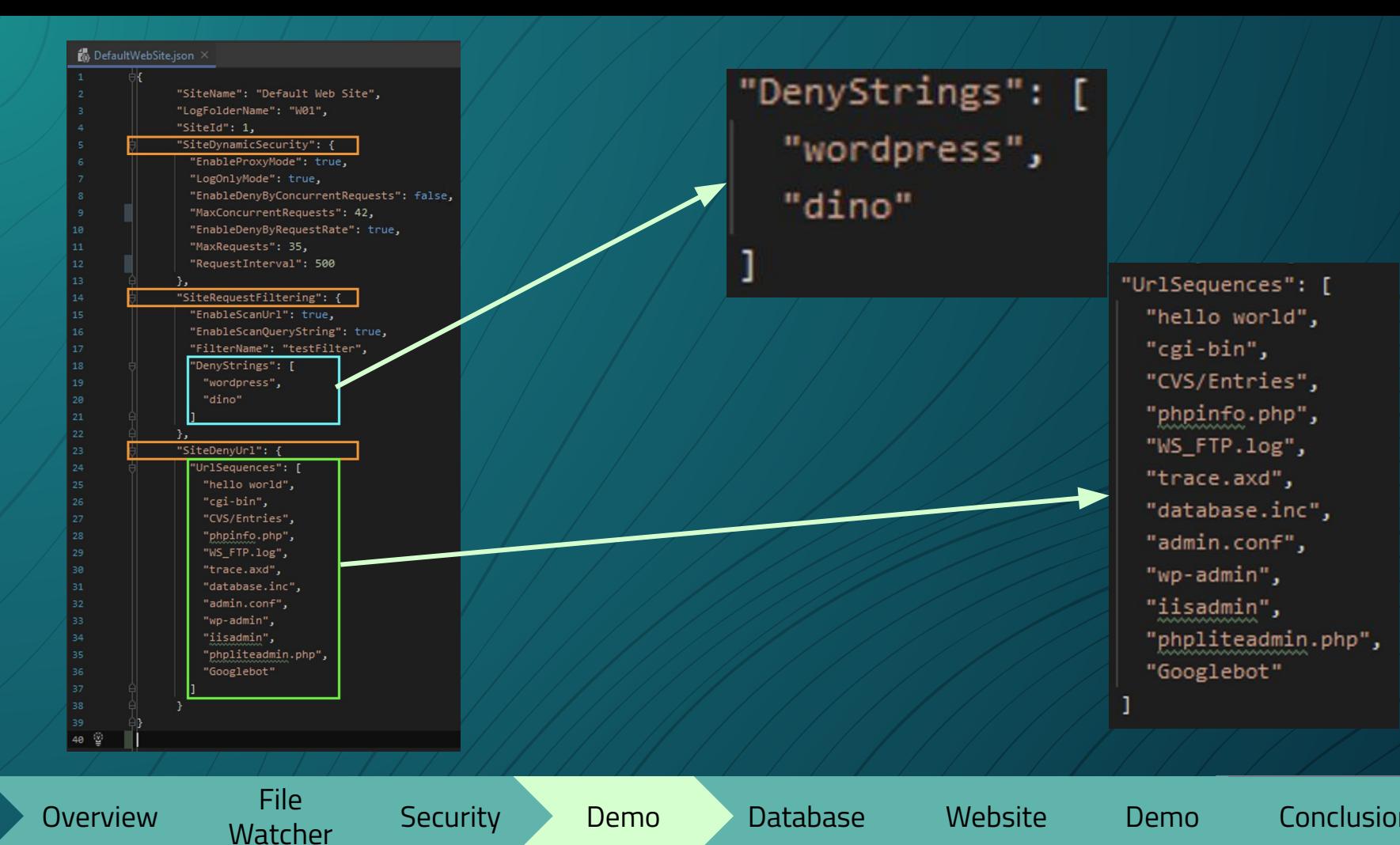

Watcher Security Demo Database Website Demo Conclusion

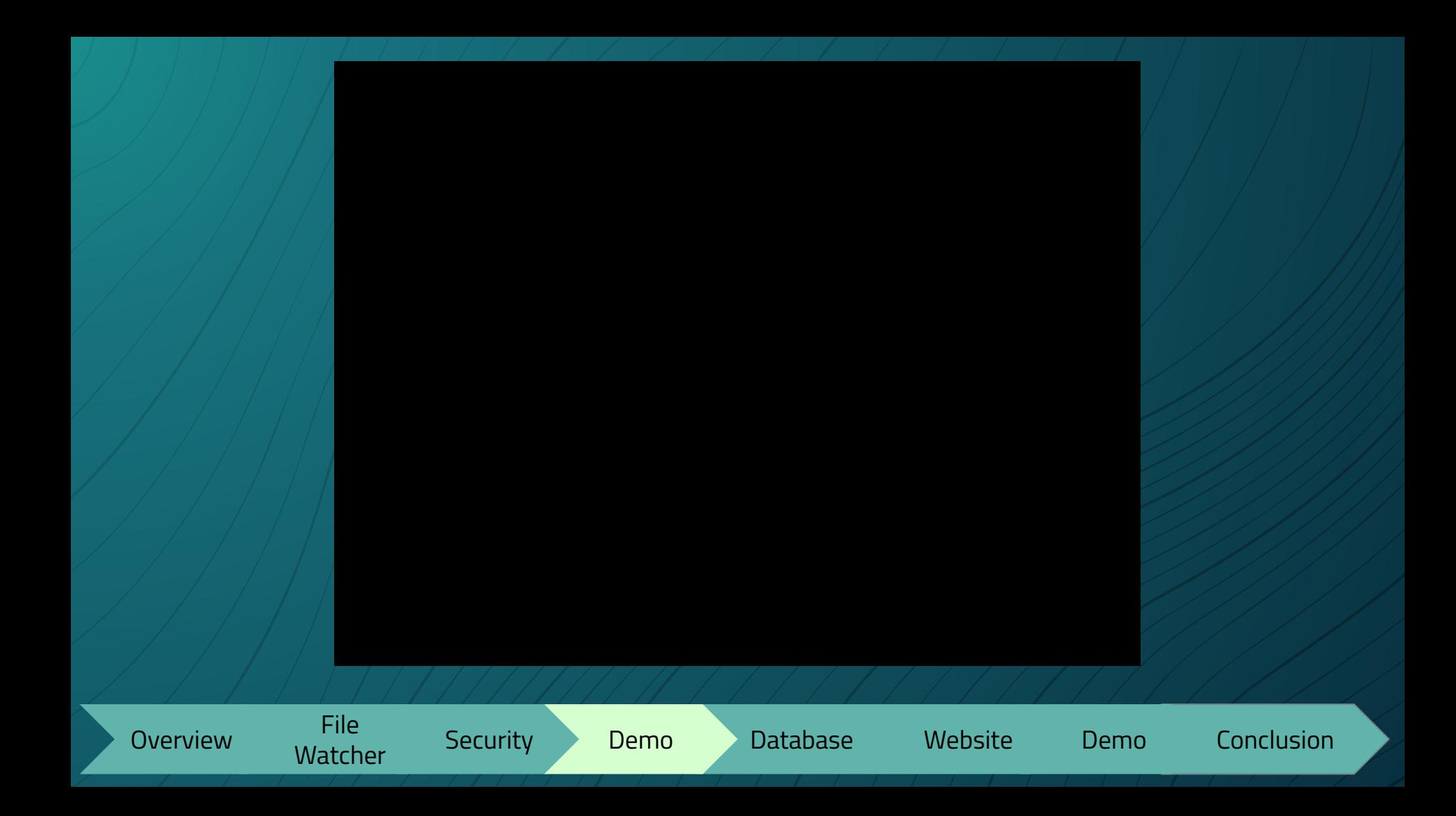

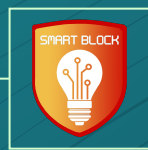

# Database Emily Young

### Database

Pile<br>Overview Watcher

▫ Connecting to Database ▫ VPN ▫ VDI ▫ Remote Desktop ▫ Using Database ▫ Database Migrations

# Azure

watcher Security Demo Database Website Demo Conclusion

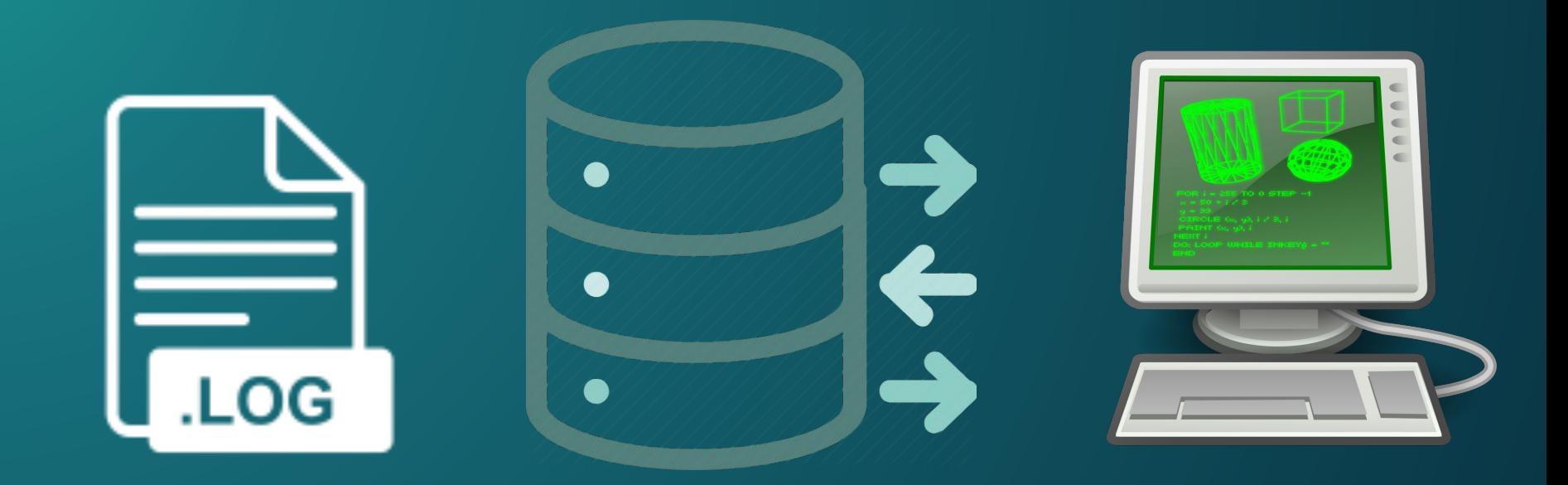

2020-09-06 13:09:41 10.10.3.1 GET / - 443 - 18.212.7.196 Mozilla/5.0+(Macintosh;+Intel+Mac +0S+X+10 15 4)+AppleWebKit/537.36+(KHTML,+like+Gecko)+Chrome/83.0.4103.61+Safari/537.36 -302 0 0 33

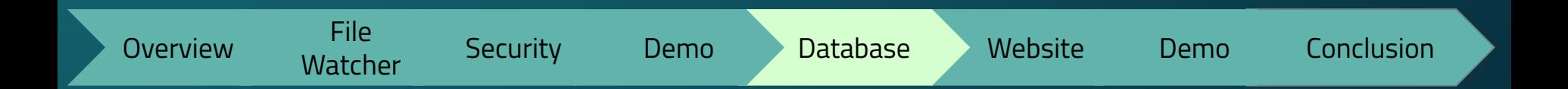

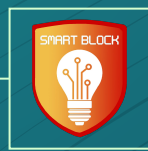

# Website Megan Hill

# **Backend** Azure

watcher Security Demo Database Website Demo Conclusion<br>Watcher

Overview File<br>Watcher

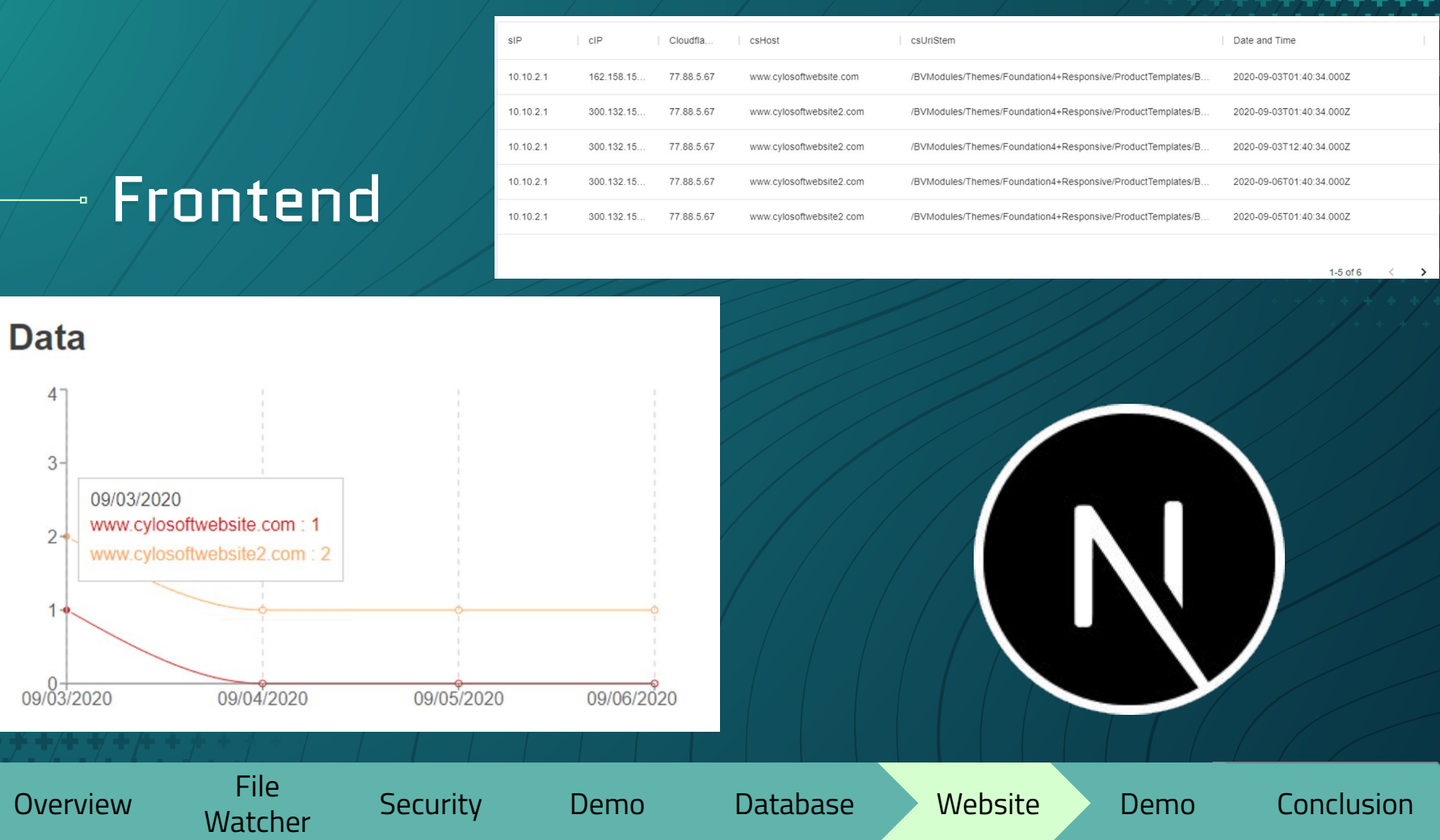

J.

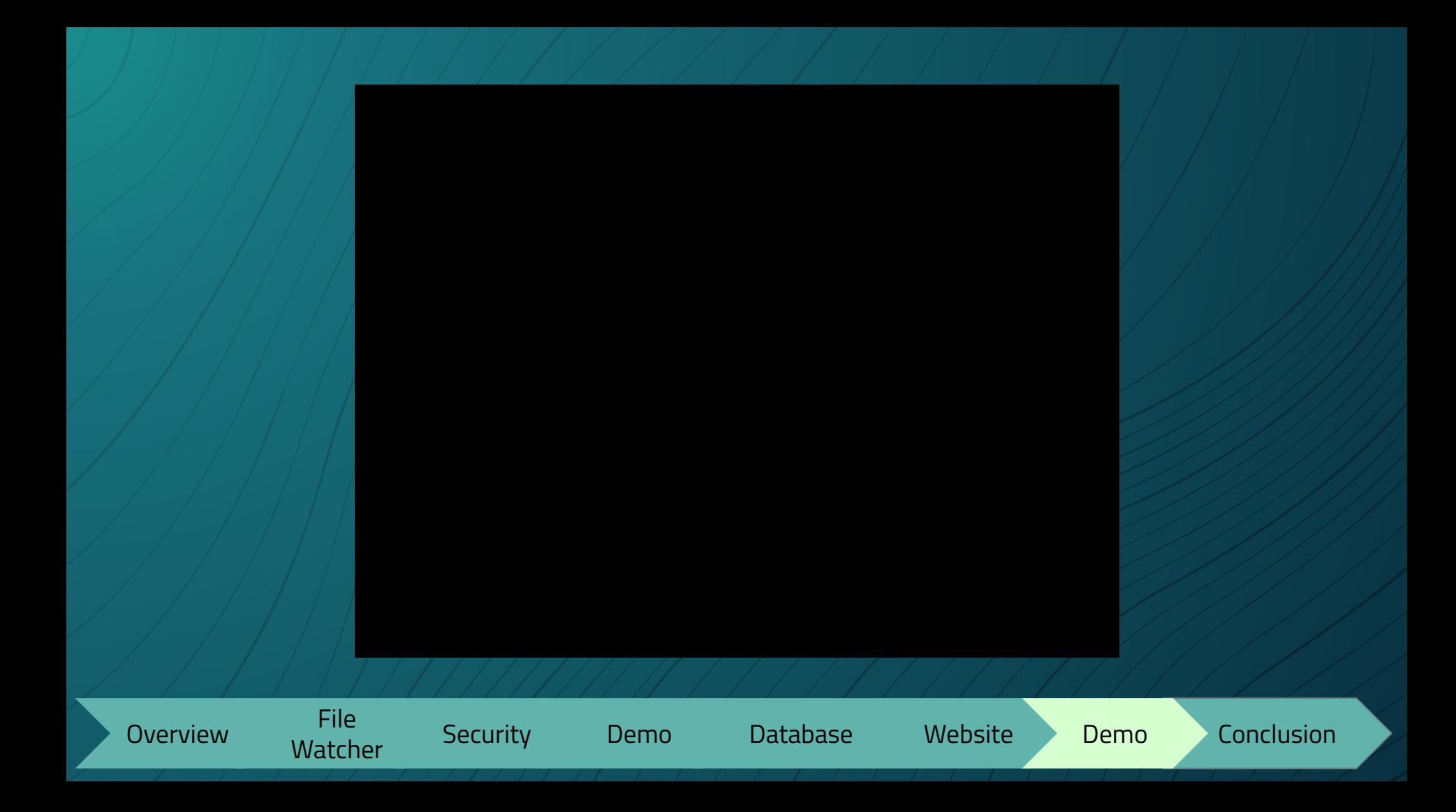

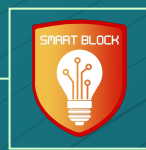

# Conclusion

### Lessons Learned

- New Technologies
- Being able to define requirements
- How to get reliable IP addresses

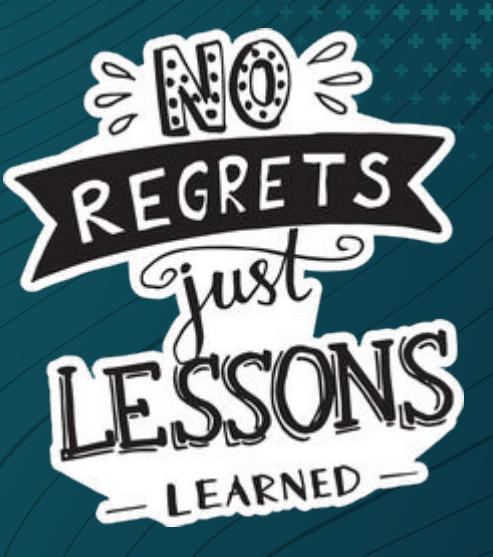

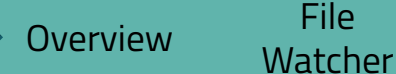

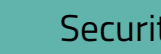

while the Security Demo Database Website Demo Conclusion<br>Watcher

### Future Development

▫ Deploy on Production Server ▫ Change default config file to meet needs ▫ Any future blocking rules

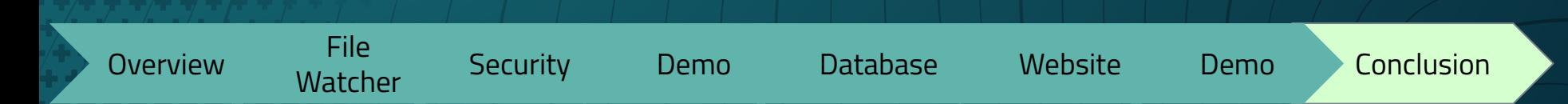

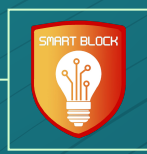

# Thank You! Questions?

**Team Leader:**  Andrew Marek (sdmay21-17@iastate.edu) **Team:** sdmay21-17

\*\*\*\*\*\*\*\*\*